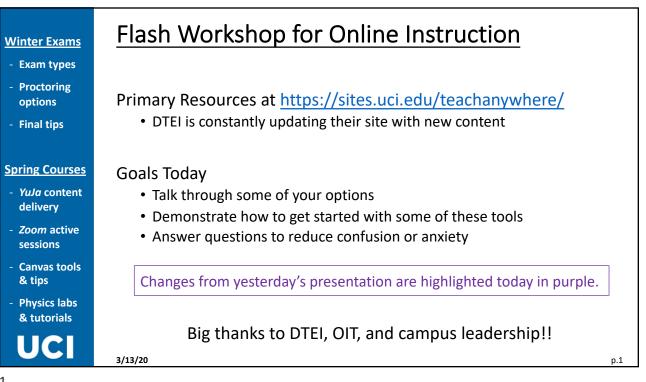

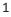

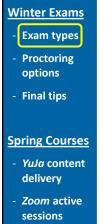

- Canvas tools & tips
- Physics labs & tutorials

# UC

3/13/20

## **Final Exam Options**

- 1. Scheduled Exam (online, timed and proctored)
  - Students complete a conventional test using Canvas and its built-in tools
- 2. Optional Exam
  - Consider grading your course based on work already completed
  - Offer students a letter grade and then allow them to *opt in* to a Final Exam, reducing administration and grading load
- 3. Take-Home Exam (untimed and open book)
  - Students download test questions from a Canvas Assignment and then upload their work as a .pdf, .doc, .nb, or other type of document

p.2

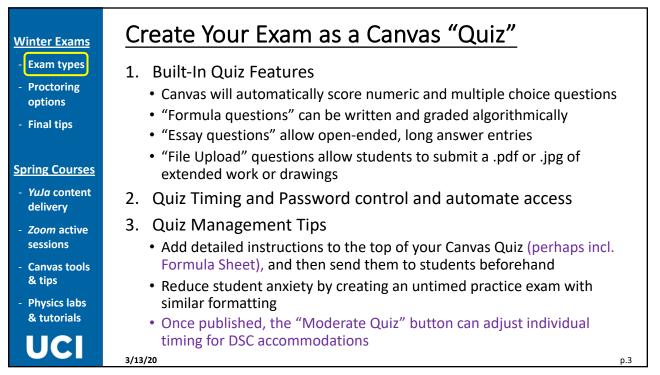

3

#### Winter Exams

- Exam types
- options
- Final tips

#### Spring Courses

- YuJa content delivery
- Zoom active sessions
- Canvas tools & tips
- Physics labs & tutorials

## UC

- Turn On Respondus Proctoring in Canvas
- 1. What is Respondus? An automated (AI) proctoring service
  - Respondus LockDown is a customized browser that prevents web access
  - Respondus Monitor requires a microphone and webcam to monitor and record student activity
  - Free to all students and already integrated into Canvas
- 2. Respondus includes lots of documentation
  - See introduction and tutorials in your Canvas course menu
- 3. Respondus Tips

3/13/20

- Turn on proctoring after creating the Canvas Quiz
- If you create a practice exam in Canvas, it's easy to turn on Respondus as well so that students can test and experience the proctoring software
- Enable access to specific websites or files in Advanced Settings

Begin here: <a href="https://sites.uci.edu/teachanywhere/remote-exam-monitoring/">https://sites.uci.edu/teachanywhere/remote-exam-monitoring/</a>

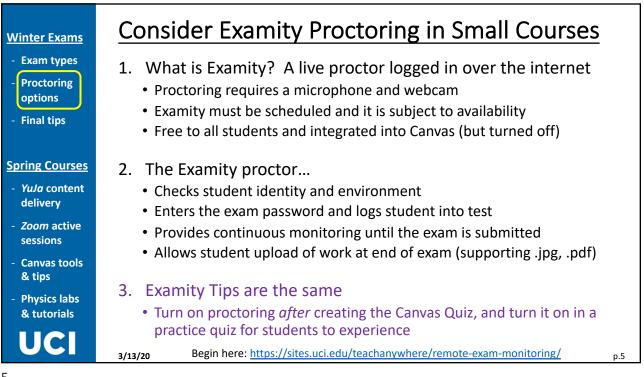

5

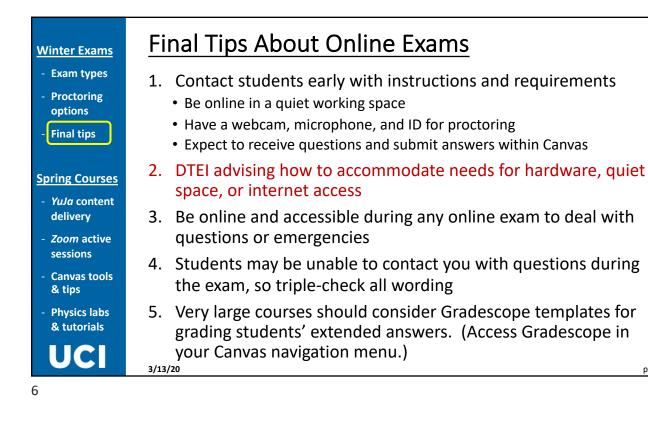

p.6

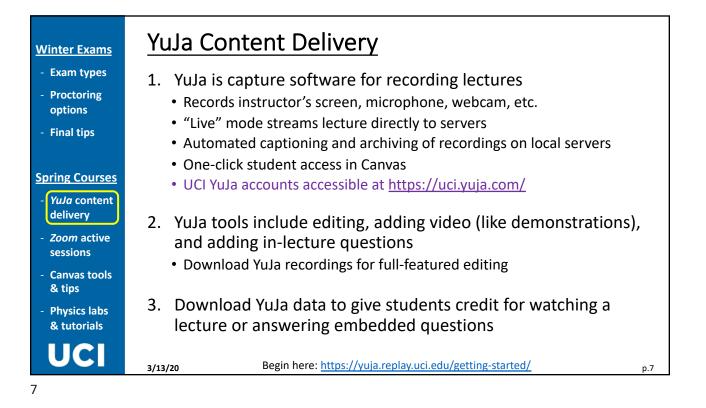

Winter Exams

- Proctoring

options

- Final tips

**Spring Courses** 

delivery

YuJa content

Zoom active sessions

**Canvas tools** 

**Physics labs** 

& tutorials

3/13/20

& tips

### Zoom Active Sessions

- 1. Webconferencing software for bidirectional conversation
  - Audio, video, and text chat among 300+ users
  - Sessions can be recorded, and recordings may be transferred into YuJa to automate captioning, archiving, and student access
  - UCI Zoom accounts accessible at <u>https://uci.zoom.us</u>
- 2. Zoom breakout rooms allow discussion sections to be broken into small groups for problem solving
- 3. Successful Zoom management may require
  - Multiple instructors to monitor chat and breakout rooms
  - Regulation of student lurking; microphone, webcam, and tablet usage
  - Attention to bandwidth issues
- 4. Download Zoom data to give students credit for attending a session or watching a Zoom recording

p.8

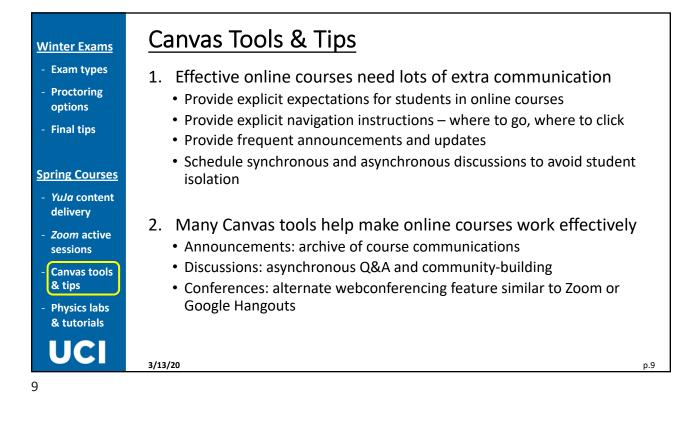

| <u>Winter Exams</u>                                            | Current Planning for Spring Physics Labs                                                                              |
|----------------------------------------------------------------|----------------------------------------------------------------------------------------------------|
| <ul> <li>Exam types</li> <li>Proctoring<br/>options</li> </ul> | <ol> <li>Undergraduate committee is developing case-by-case<br/>with lab and tutorial instructors</li> </ol>          |
| - Final tips                                                   | <ul> <li>7LC and 7LD tutorials may run in Zoom breakout rooms with<br/>support (and training)</li> </ul>              |
| Spring Courses                                                 |                                                                                                    |
| - <i>YuJa</i> content<br>delivery                              | <ul> <li>P52C and P106W will temporarily transition to online version</li> </ul>                                      |
| - Zoom active sessions                                         | <ul> <li>Status currently uncertain for P3LB, P3LC, and P121W, with even to accommodate graduating seniors</li> </ul> |
| <ul> <li>Canvas tools<br/>&amp; tips</li> </ul>                |                                                                                                    |
| - Physics labs<br>& tutorials                                  |                                                                                                    |
| UCI                                                            | 3/13/20                                                                                                    |
| 10                                                             |                                                                                                    |

- by-case plans
  - ms with TA and LA
  - e versions
  - *N,* with every effort

p.10